Espace pédagogique de l'académie de Poitiers > Arts plastiques > Enseigner > Le numérique au service des apprentissages > Logiciels

[https://ww2.ac-poitiers.fr/arts\\_p/spip.php?article770](https://ww2.ac-poitiers.fr/arts_p/spip.php?article770) - Auteur : Sandrine Rodrigues

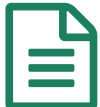

# **Publié de la publica de la publié de la publié de 02/10/2015**<br>Des outils numériques en ligne // Une alternative aux logiciels

Liste (non exhaustive) d'outils en ligne, gratuits et simples d'utilisation pour la création d'images

#### *Descriptif :*

Des outils numériques en ligne // Une alternative aux logiciels Liste (non exhaustives) d'outils en ligne, gratuits et simples d'utilisation pour la création d'images

*Sommaire :*

- Retouche d'images
- Animation
- Pour la publication en ligne
- A découvrir

Certains cours d'arts plastiques se déroulent en salle multimédia équipée de logiciels spécifiques à la création. Or, de plus en plus de classes d'arts plastiques sont à présent équipées de postes informatiques. S'appuyant sur des situations ouvertes favorisant l'initiative, l'autonomie, la pratique plastique exploratoire et réflexive peut conduire les élèves à mobiliser des compétences d'ordre numérique pour mener à bien leur projet plastique. A contrario, des opérations numériques peuvent amener les élèves à comprendre et à s'interroger sur les processus de création mis en oeuvre et leurs incidences. C'est pourquoi, il peut-être intéressant d'avoir sous la main une liste de logiciels en ligne, gratuits, simples et rapides à utiliser.

## Retouche d'images

#### $\blacktriangleright$  [PICMONKEY](http://www.picmonkey.com/)  $\mathbb{Z}$  (en anglais)

La fonction « Make a collage » est rapide et simple d 'utilisation pour combiner, présenter deux, trois..photos.

#### $\triangleright$  [FOTOR](http://www.fotor.com/fr/app.html#!module/design/tool/Design)  $\mathbb C$ <sup>r</sup> (En anglais)

La fonction collage offre des possibilités d'organisation et de composition d'image.

#### $\triangleright$  [BEFUNKY](https://www.befunky.com/create/)  $\mathbb{C}^n$  (en anglais)

De nombreuses fonctions comme recarder, modifier, ajouter du texte, et des filtres pour retoucher et créer des effets.

▶ [SUMOPAINT](http://www.sumopaint.com/app/) *I* (Une alternative à Photofiltre, GIMP... en français) Logiciel de retouche d'image en ligne.

#### **Animation**

## ▶ [CULTURESTREET](http://www.culturestreet.org.uk/activities/stopframeanimator/) & (en anglais)

Un logiciel en ligne très simple d'utilisation qui peut être un bon moyen pour faire comprendre aux élèves les procédés plastiques mis en oeuvre pour réaliser un dessin animé ou un film d'animation en stop motion.

● Pour la publication en ligne

#### **[FACEPIXELIZER](http://www.facepixelizer.com/)**

Un logiciel à télécharger pour floutter un visage.

## ● A découvrir

### **[FLASHFACE](http://flashface.ctapt.de/)R**

Une application qui reprend le principe du portrait robot, permettant du point de vue de la représentation et du portrait de travailler la notion de proportion et du placement des éléments dans le visage. Les résultats obtenus sont gratifiants du point de vue de la ressemblance. Il permet une certaine aisance des élèves. Ceux-ci n'hésitent pas à essayer, déplacer et recommencer plusieurs fois parce que l'erreur est plus facile à corriger sur l'ordinateur (le fameux CTRL+Z). Par comparaison avec les dessins réalisés traditionnellement, les élèves réussissent davantage à voir les aberrations anatomiques comme les « yeux dans le front ».

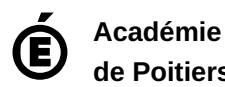

**de Poitiers** Avertissement : ce document est la reprise au format pdf d'un article proposé sur l'espace pédagogique de l'académie de Poitiers. Il ne peut en aucun cas être proposé au téléchargement ou à la consultation depuis un autre site.